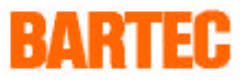

# **Zusatzhandbuch**

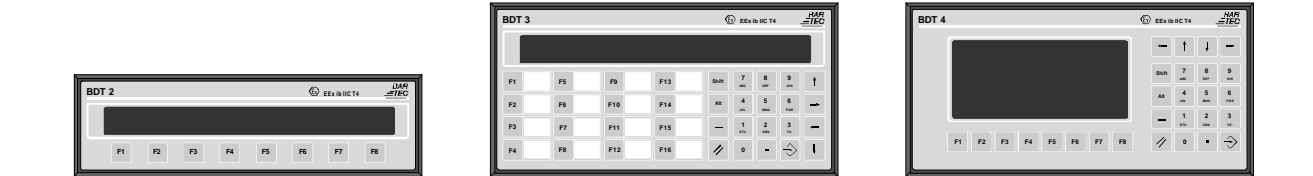

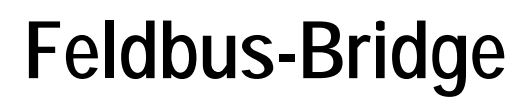

# **für Dialogterminal BDT 2 / BDT 3 / BDT 4**

**Version 1.00**

Dokument: BMS00497.doc / 7. Juli 1998

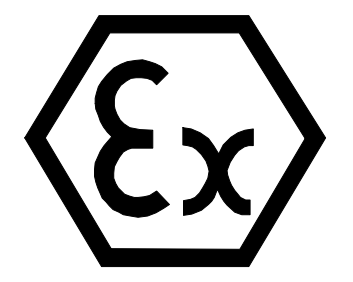

# **BARTEC**

Alle Rechte vorbehalten.

Reproduktion und Auszüge aus dem Schriftstück nur mit schriftlicher Genehmigung des Herausgebers.

Technische Änderungen vorbehalten

Das Dokument wurde mit Sorgfalt erstellt. Die BARTEC GmbH übernimmt jedoch für Fehler in diesem Dokument keine Haftung.

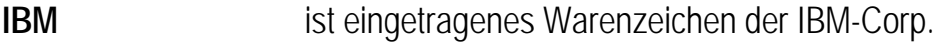

- **MS DOS** ist eingetragenes Warenzeichen der MICROSOFT Corporation
- **WINDOWS 95** ist eingetragenes Warenzeichen der MICROSOFT Corporation

Bad Mergentheim, 6. Juli 1998

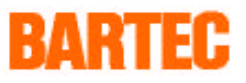

# Inhaltsverzeichnis

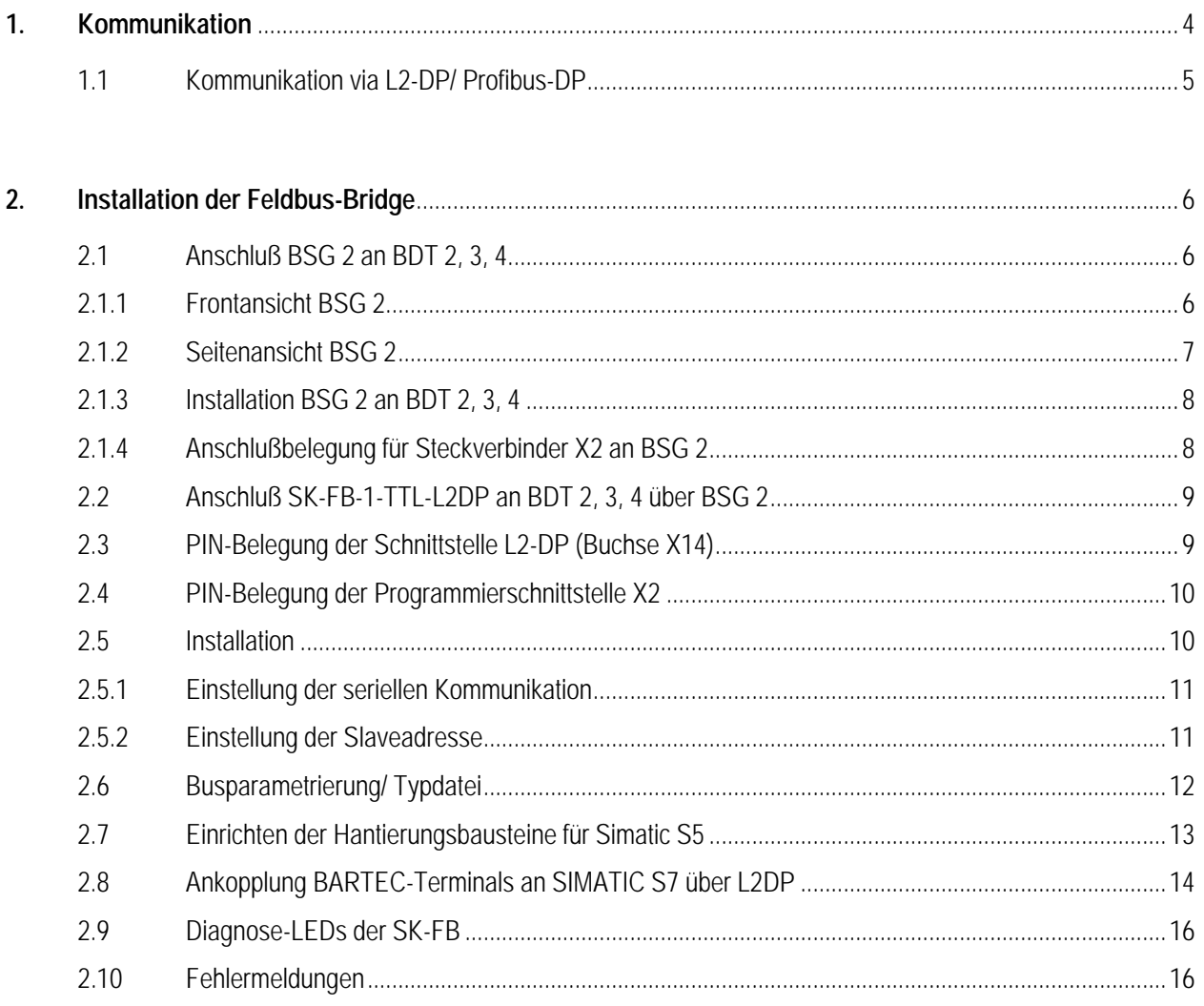

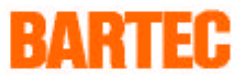

# **1. Kommunikation**

Für einen einfachen und schnellen Datenaustausch in der Automatisierungstechnik bietet sich der Einsatz eines Feldbussystems an. Die Verbindung von Automatisierungsgeräten und Bedienterminals ist sehr einfach gestaltet. Das Kommunikationsprotokoll besteht aus mehreren Schichten:

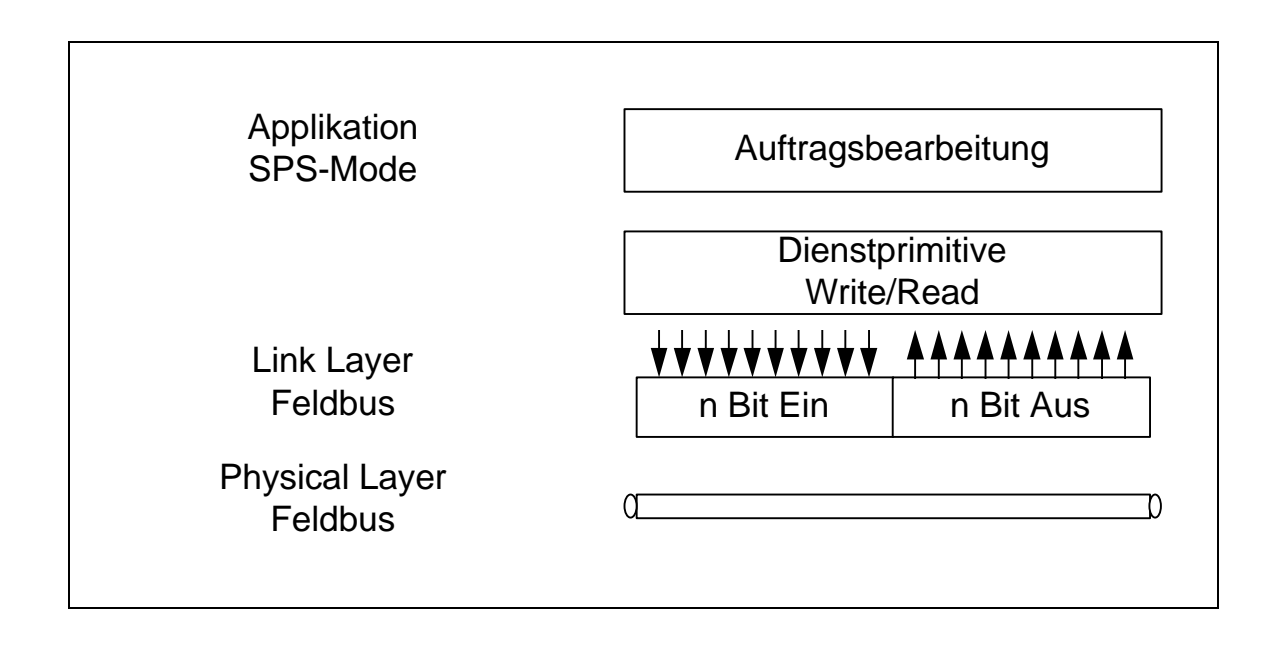

Bild: Ebenen des Kommunikationsprotokolls

Feldbusse des Typs Profibus-DP, Interbus-S, CAN-Bus, etc. stellen im Prinzip nur eine Parallelschnittstelle zur Verfügung. Die Breite der Parallelschnittstelle kann auf 10 oder 16 Byte parametriert werden, da die Ein- und Ausgänge bei Steuerungen begrenzt sind. Da für den Interbus-S ein Protokoll für eine solche Schnittstelle in Form der MMI-COM Spezifikation existiert, wird diese verwendet. Für die Simatic S5 und S7 stehen komfortable Hantierungsbausteine zur Verfügung, die die Kommunikationsstruktur auf der SPS nachbilden.

## **Application Layer**

Das Application Layer wird gemäß des Profils MMI-COM des Interbus-S Clubs ausgelegt und beinhaltet alle Funktionen des SPS-Modes. Die SPS-Mode-Geräte arbeiten als Clients, der angeschlossene Host/SPS als Server.

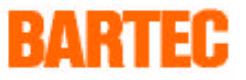

## **1.1 Kommunikation via L2-DP/ Profibus-DP**

## **Link Layer**

Das "Link Layer" wird auf Basis der Siemens DPS2-Bibliothek mit dem ASIC SPC3 aufgebaut. Beschrieben in dem Schriftstück: "SPC3 Siemens PROFIBUS Controller" und gemäß DIN 19 245 Teil 3 (Entwurf).

## **Physical Layer**

Der physikalische Busanschluß erfolgt gemäß DIN E 19245 Teil 1 über eine Zweidraht-Leitung.

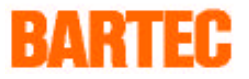

# **2. Installation der Feldbus-Bridge**

Die Verbindung mit dem Feldbussystem erfolgt über die Feldbus-Bridge (z. B. Ausführung SK-FB-1-L2DP).

## **2.1 Anschluß BSG 2 an BDT 2, 3, 4**

#### **2.1.1 Frontansicht BSG 2**

#### **Achtung:**

Das Gehäuse, in das die BSG 2 eingebaut wird, muß geerdet sein, damit über die beiden Befestigungsschrauben eine niederohmige Verbindung zum Erdpotential geschaffen wird, um eine gute Ableitung von Störeinkopplungen aus dem Kommunikationskabel zu gewährleisten.

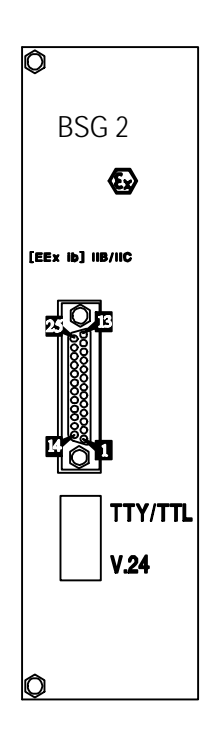

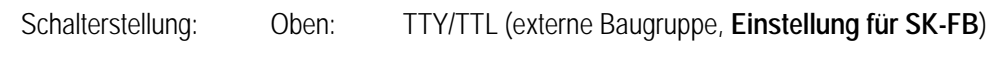

Unten: V.24

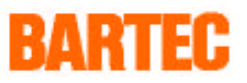

#### **2.1.2 Seitenansicht BSG 2**

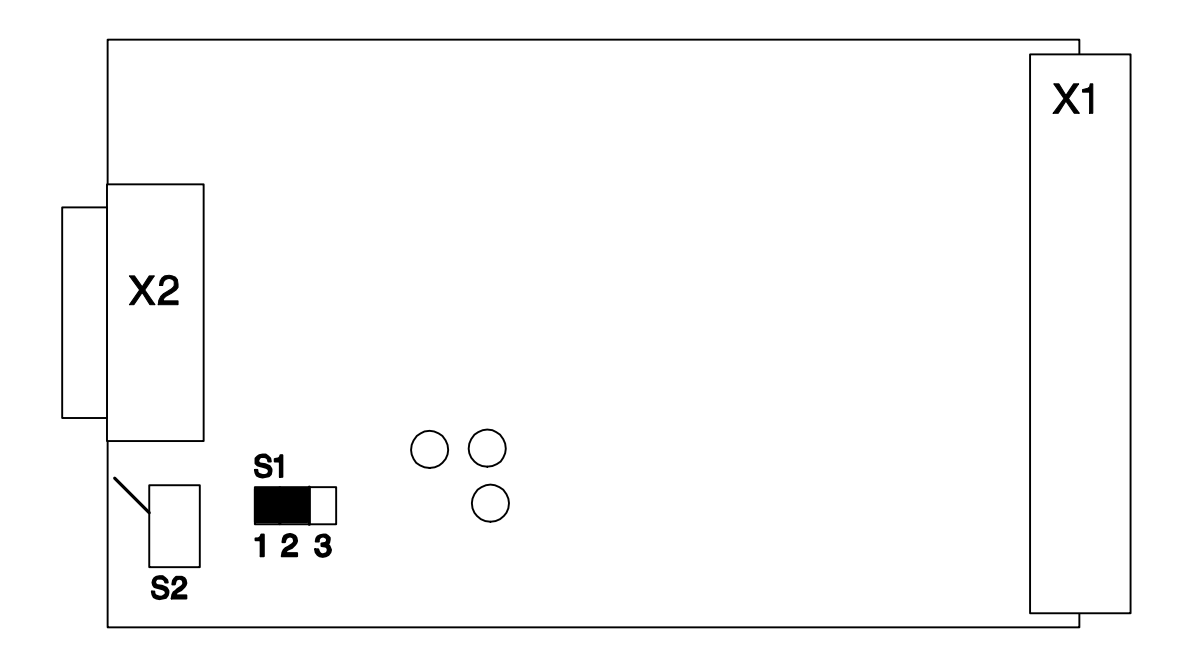

#### Steckbrücke S1:

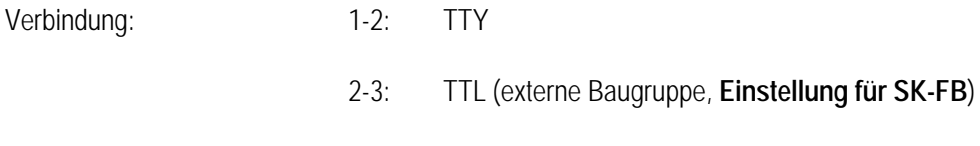

#### Schalterstellung S2:

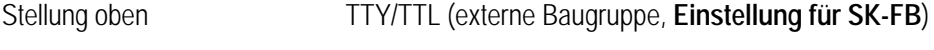

Stellung unten V.24

X1: 48-polige Messerleiste Bauform F

X2: 25-polige SUB D Buchse

#### **2.1.3 Installation BSG 2 an BDT 2, 3, 4**

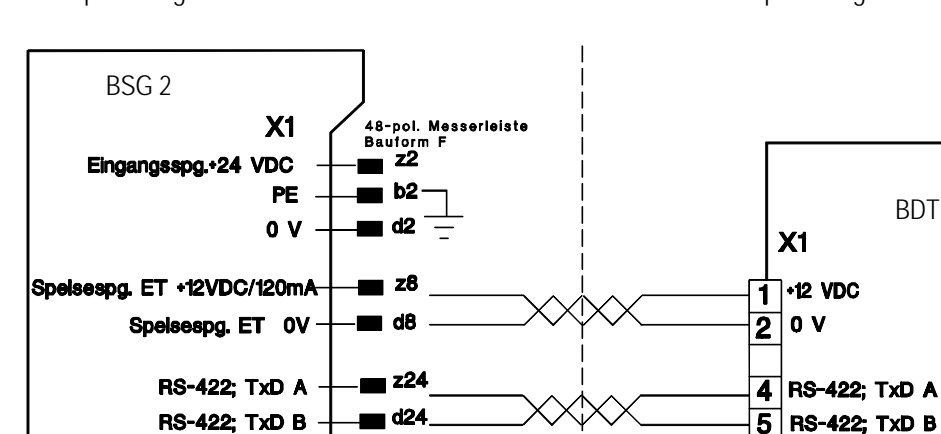

nicht explosionsgefährdeter Bereich explosionsgefährdeter Bereich

**RS-422: RxD A** 

**RS-422: RxD B** 

seausgang

7

 $\overline{\mathbf{8}}$ 

 $\overline{10}$ 

**RS-422: RxD A** 

**RS-422; RxD B** 

Masseanschluß\*

Die Leitungen 1 und 2, 4 und 5, 7 und 8 sind paarig verdrillt, z. B. LIYCY 3 x 2 x 0,75mm<sup>2</sup>.

 $\overline{\phantom{1}}$  z16

 $\blacksquare$  d16

 $\blacksquare$  d20

\* nur erforderlich bei Parallelbetrieb (Partyline); siehe auch Konformitätsbescheinigung. Achtung! **Kein** Schirmanschluß!

Die Entstörmaßnahmen sind im Handbuch, Kapitel "Aufbaurichtlinien / Entstörmaßnahmen" beschrieben.

#### **2.1.4 Anschlußbelegung für Steckverbinder X2 an BSG 2**

```
Steckverbinder X2 (25 pol. Sub.D):
20mA -- ()\overline{\mathcal{C}}1225
                           ←
                                    13
                           \overline{\epsilon}11Schalterstellung oben (S2)
                                                TTY
            -\infty\overline{\epsilon}20mA
                                   _{23}Ç
                                   24\mathcal{L}_{\mathcal{A}}\ddot{a}\mathcal{L}\overline{22}Gnd\overline{\phantom{a}}Ĉ
      TyD
                                                                 Schalterstellung unten (S2)
                                               V.24C
                                   \overline{2}\subset
```
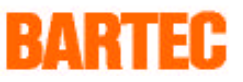

# **2.2 Anschluß SK-FB-1-TTL-L2DP an BDT 2, 3, 4 über BSG 2**

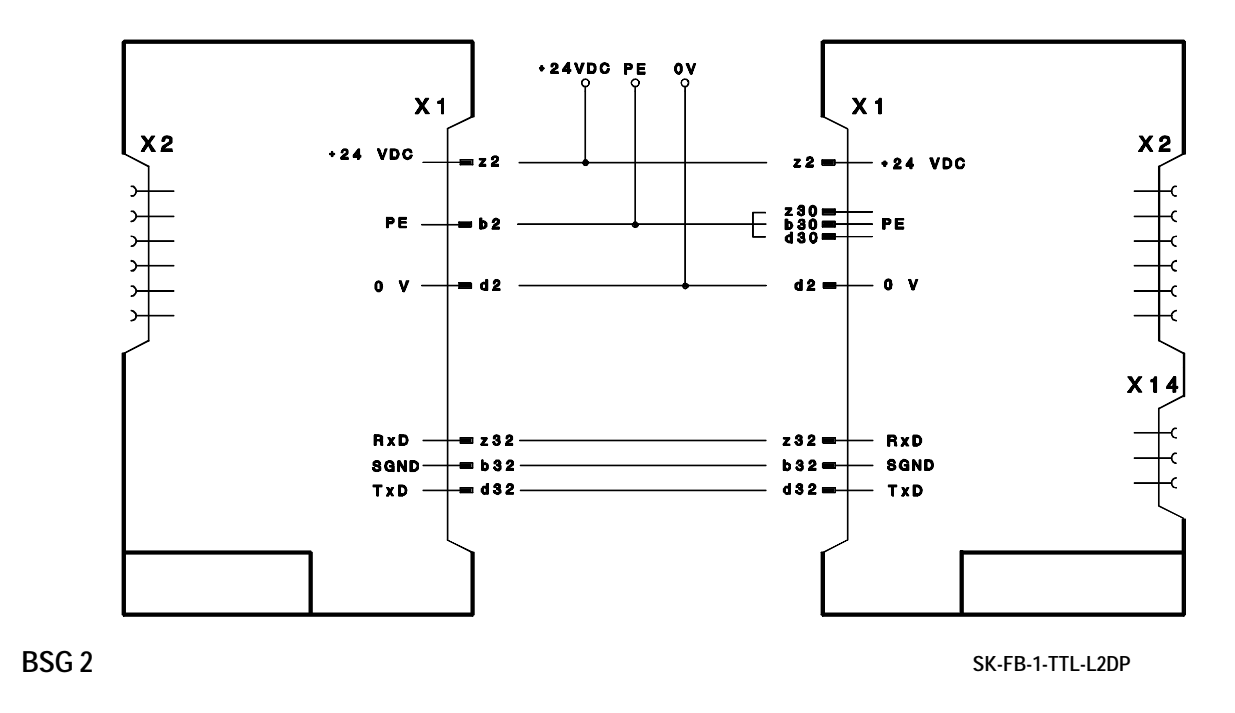

**2.3 PIN-Belegung der Schnittstelle L2-DP (Buchse X14)**

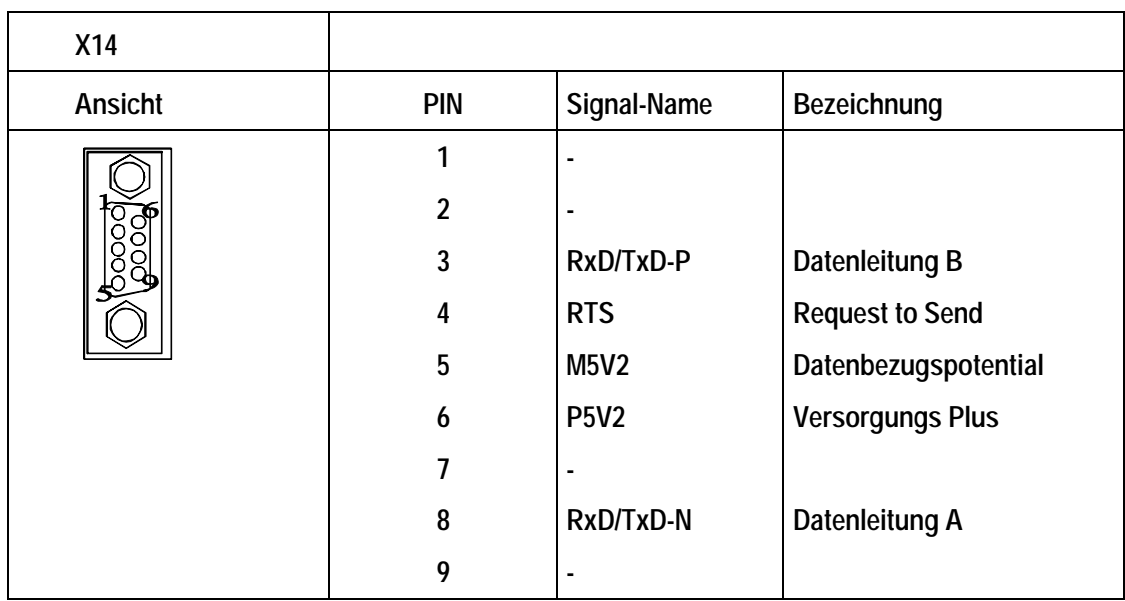

**Der Busanschluß der Terminals an den SINEC-L2-Bus erfolgt mittels eines SINEC L2-Busanschlußsteckers unter Berücksichtigung der für den SINEC L2-Bus gültigen Installationsvorschriften.**

## **2.4 PIN-Belegung der Programmierschnittstelle X2**

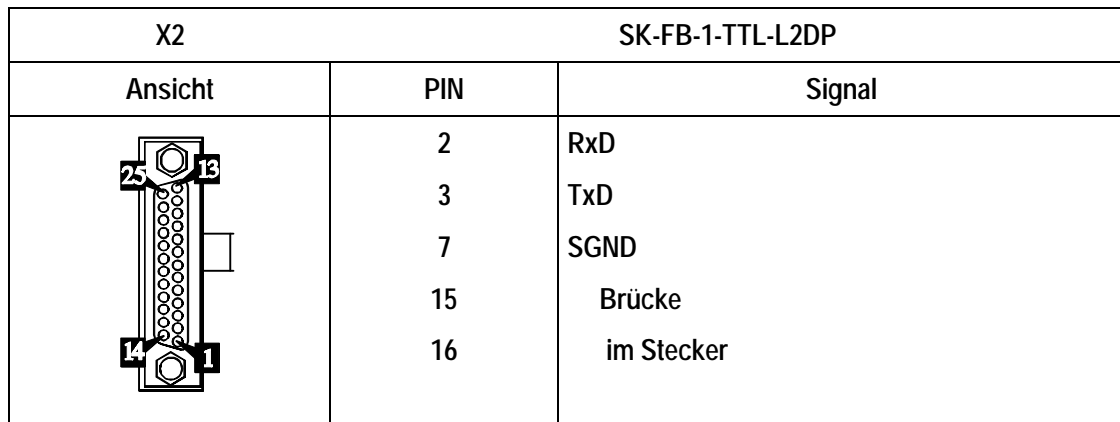

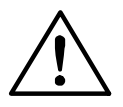

## **Achtung:**

Ist das Programmierkabel angeschlossen, so ist die MMI-Kommunikation inaktiv.

## **2.5 Installation**

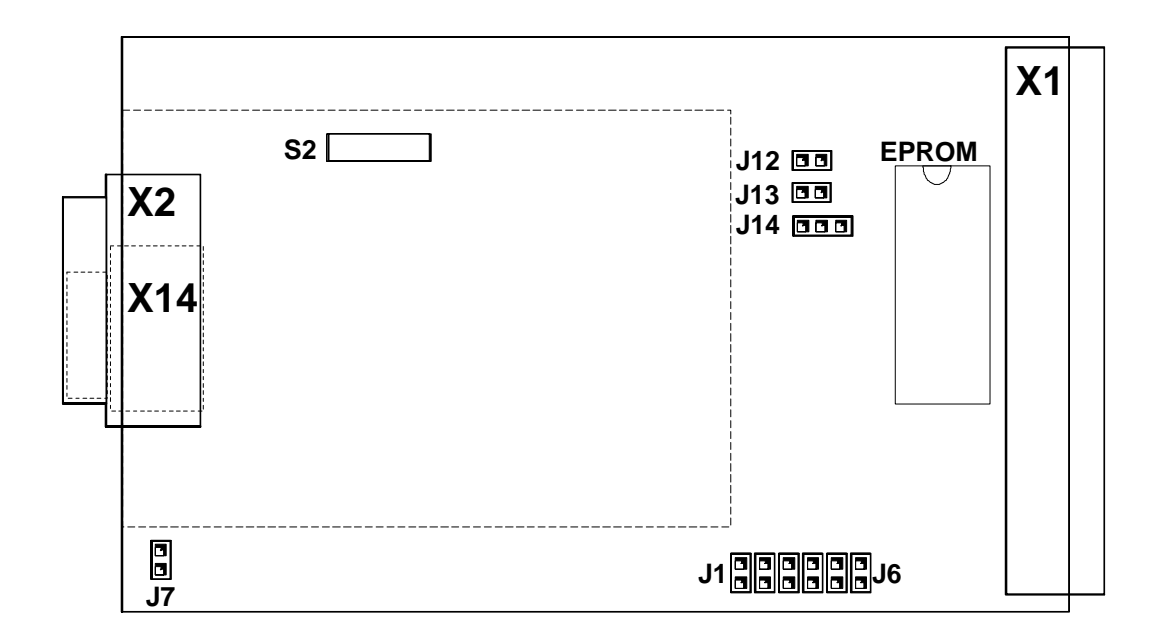

Für die erfolgreiche Installation müssen folgende Schritte ausgeführt werden:

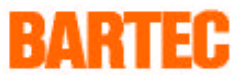

#### **2.5.1 Einstellung der seriellen Kommunikation**

Lediglich die Baudrate kann eingestellt werden, die anderen Parameter sind konstant:

- 8 Datanbits
- 1 Stopbit
- Gerade (even) Parität

Baudrate für die serielle Kommunikation zwischen SK-FB und BDT:

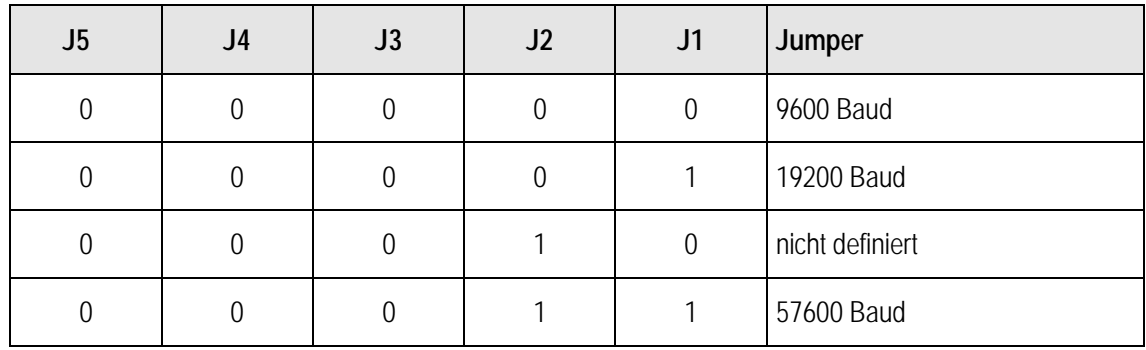

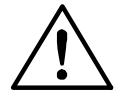

## **Achtung:**

Die Parameter bei BDT und SK-FB müssen übereinstimmen.

#### **2.5.2 Einstellung der Slaveadresse**

Stellen Sie zunächst die Slaveadresse über den Schalter S2 ein. Dieser befindet sich bei der SK-FB-1-TTL-L2DP auf der oberen (kleineren) Platine.

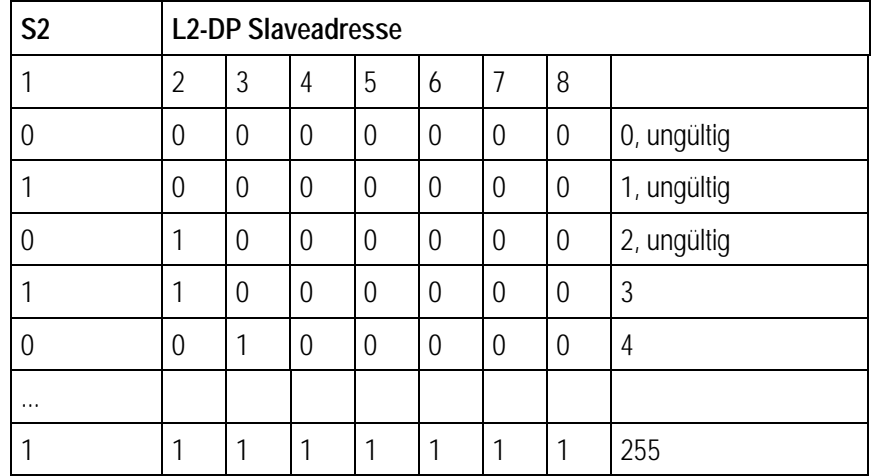

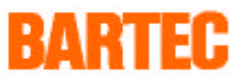

## **2.6 Busparametrierung/ Typdatei**

Auf der Diskette mit dem Hantierungsbaustein HB L2-DP befinden sich die aktuellen Typ- und GSD- Dateien

Die GSD Datei wird benötigt für den Betrieb mit

- Siemens Master CP5412 (PC Einsteckkarte)
- CP342-5 (Masterbaugruppe für S7)
- Bosch Master

Die Typdatei im Verzeichnis Typ4.x ist für das Projektierungswerkzeug

• COMET200 ab Version 4.x und der Bgr. IM308B zu verwenden

Die Typdatei im Verzeichnis Typ5.x ist für den Einsatz

- mit dem Windows COM ab Version 1.0 und der Bgr. IM308C, AG95U als L2DP Master
- sowie dem S7-COM zu verwenden

Zukünftig wird für die Projektierung mit dem COM Profibus V3.0 und S7-COM die GSD Datei verwendet.

Gehen Sie folgendermaßen vor:

- Kopieren Sie die auf der Diskette befindlichen Typdateien in die entsprechenden Verzeichnisse des Projektierungsprogramms.
- Wählen Sie bei der Slave-Parametrierung " B+B " an und
- binden dann den Stationstyp SAE-MT-XX-L2DP ein.

Slave konfigurieren 16 Byte Eingänge **KENNUNG 31** 16 Byte Ausgänge **KENNUNG 47**

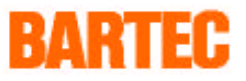

## **2.7 Einrichten der Hantierungsbausteine für Simatic S5**

In der Datei SAEMMISD.S5D befinden sich folgende Bausteine:

FB11 MMI01 Funktionsbaustein für MMI-Kommunikation

Der FB11 sollte in jedem SPS-Zyklus aufgerufen werden

Sind mehrere Terminals am Bus aktiv muß der FB11 für jedes Terminal einmal aufgerufen werden.

DB110H-DB Datenbaustein als Speicherbereich der Variablen.

Für jedes Terminal muß ein Datenbaustein eingerichtet werden.

#### **Übergabeparameter der Funktionsbausteine**

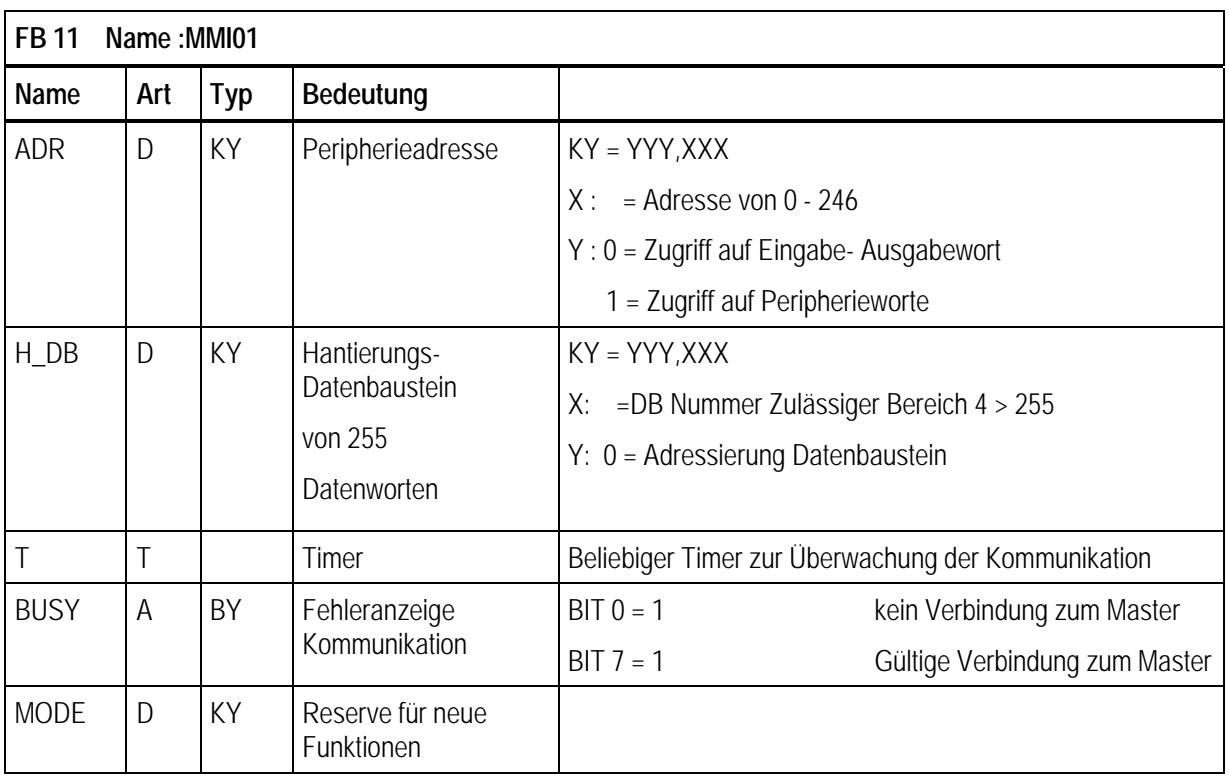

Jedes Terminal, das im L2 Bus eingebunden wird, benötigt 16 Byte Eingänge und 16 Byte Ausgänge. Der jeweiligen Ein- und Ausgangsbereich muß mit der gleichen Adresse beginnen.

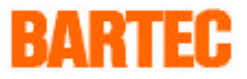

## **2.8 Ankopplung BARTEC-Terminals an SIMATIC S7 über L2DP**

#### **Vorgehensweise**

- 1. Einbinden der GSD-Datei
- 2. Parametrieren des Mastersystems
- 3. Programm einbinden

#### **Einbinden der GSD-Datei:**

Auf der Diskette befindet sich im Verzeichnis GSD die Datei SAE\_0730.GSD.

Um die GSD - Datei in das Step7 System einzubinden muß man folgendermaßen vorgehen

- 1. Die Datei SAE\_0730.GSD in das Verzeichnis STEP7/ S7DATA/GSD kopieren
- 2. Im Menü Hardware konfigurieren unter dem Menü EXTRAS die Funktion "GSD - Datei aktualisieren" anwählen

### **Parametrieren des Mastersystems**

Zum Einbinden der Terminals wählt man beim konfigurieren des Mastersystems im Hardware Katalog unter

PROFIBUS-DP -> Weitere FELDGERÄTE -> Sonstige SAF-MT-L2DP

Jedes Terminal, das im L2 Bus eingebunden wird, benötigt 16 Byte Eingänge und 16 Byte Ausgänge. Der jeweiligen Ein- und Ausgangsbereich muß mit der gleichen Adresse beginnen.

### **Programm einbinden**

Auf der Diskette befindet sich im Verzeichnis SAE\_S7L2 das Step7 Projekt SAE\_S7L2.

Nach Öffnen des Projektes muß der FB11 in das Anwenderprojekt kopiert werden

Der FB11 sollte in jedem SPS-Zyklus aufgerufen werden. Sind mehrere Terminals im Bus aktiv muß der FB11 für jedes Terminal einmal aufgerufen werden.

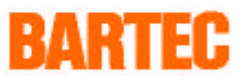

## Beispiel :

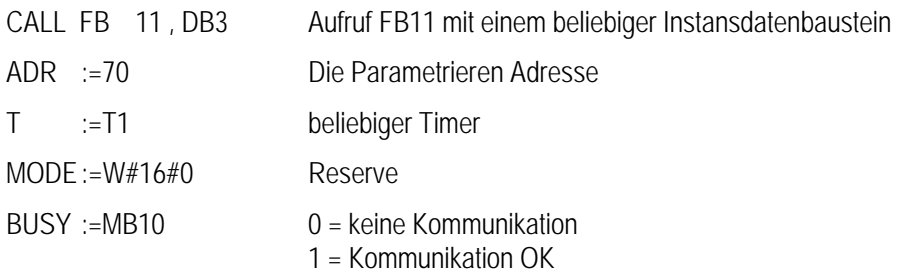

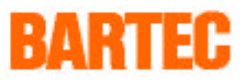

# **2.9 Diagnose-LEDs der SK-FB**

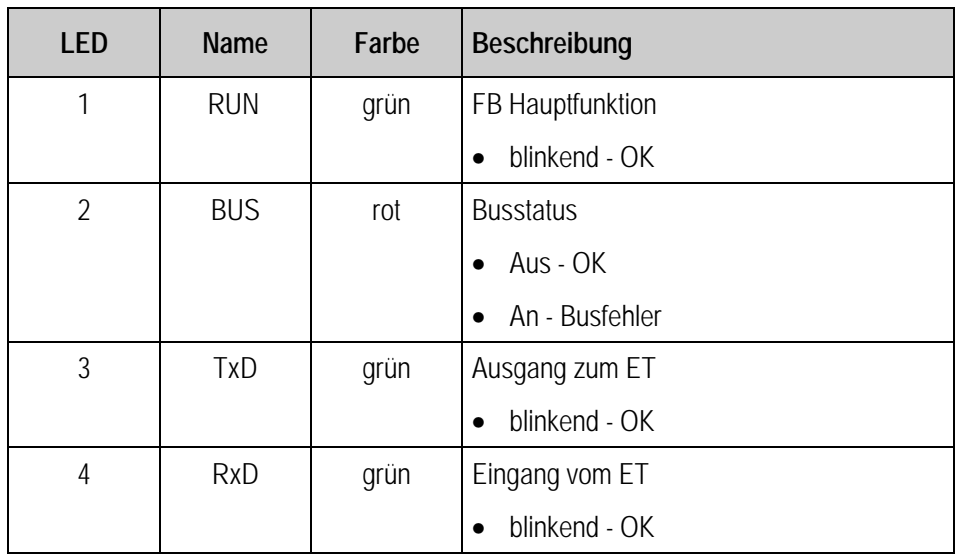

# **2.10 Fehlermeldungen**

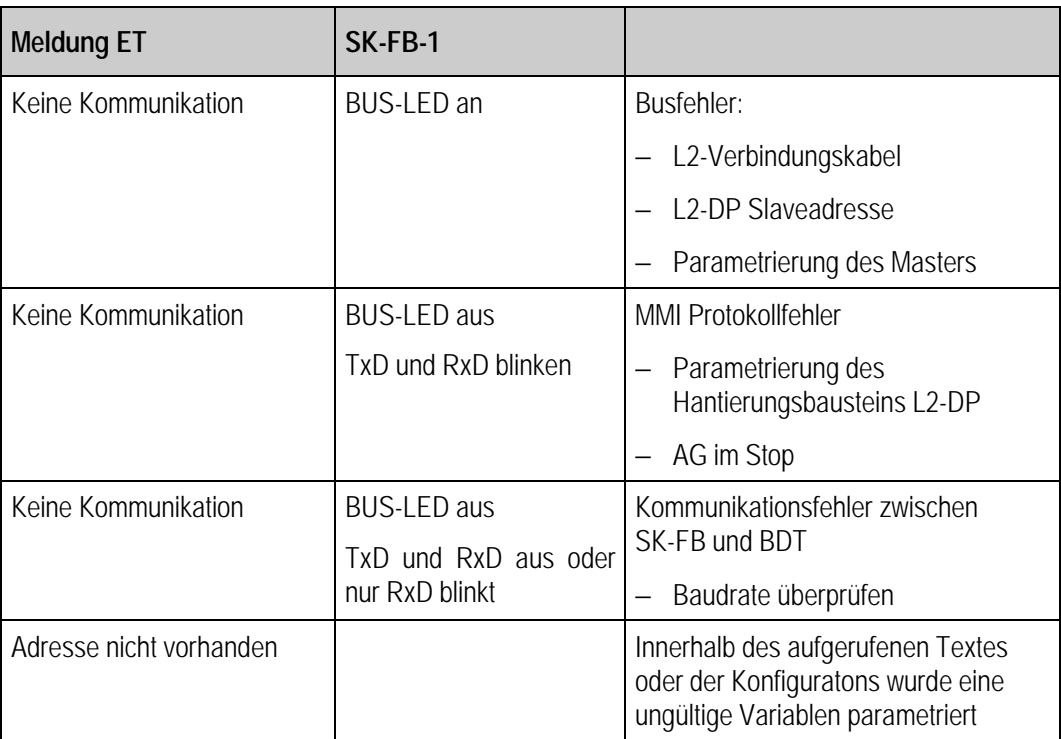